## Language Interpretation through Zoom

• **Spanish Interpretation is being provided.**

1

- All attendees are asked to find and click on the Interpretation Icon.
	- Those choosing English must select English and then Mute Original Audio
	- Those choosing Spanish must select Spanish and then Mute Original Audio
- **Note:** In order to use the Language<br>Interpretation feature, attendees must download the Zoom application on their desktop**.**
- Technical or language interpretation assistance: [jeannie.aguilar@waterboards.ca.gov](mailto:jeannie.aguilar@waterboards.ca.gov)

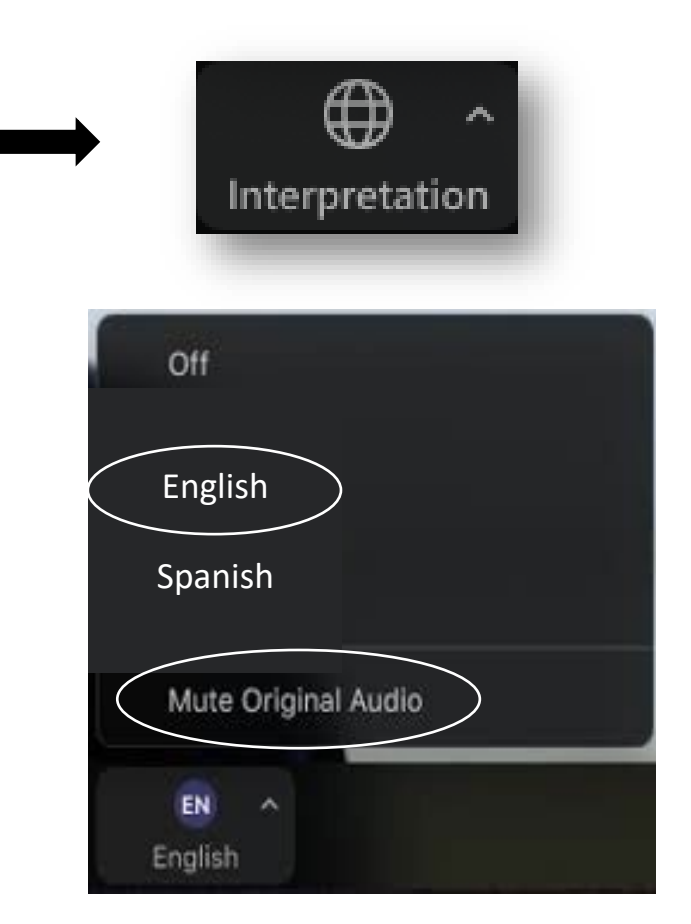

## Interpretación de Idiomas en Zoom

- **Tendremos servicio de interpretación.**
- A todos los participantes se les pide que busquen y opriman el ícono de interpretación (Interpretation)
	- Para inglés, tiene que hacer clic en inglés (English) y luego hacer clic en Silenciar Audio Original (Mute Original Audio).
	- Para español, tiene que hacer clic en español (Spanish) y luego hacer clic en Silenciar Audio Original (Mute Original Audio).
- **Observación:** Para usar la función de interpretación de idioma, los participantes tienen que descargar la aplicación de Zoom en su desktop (escritorio)**.**
- Para ayuda técnica o de interpretación de idioma, envíe un mensaje a: [jeannie.aguilar@waterboards.ca.gov](mailto:jeannie.aguilar@waterboards.ca.gov)

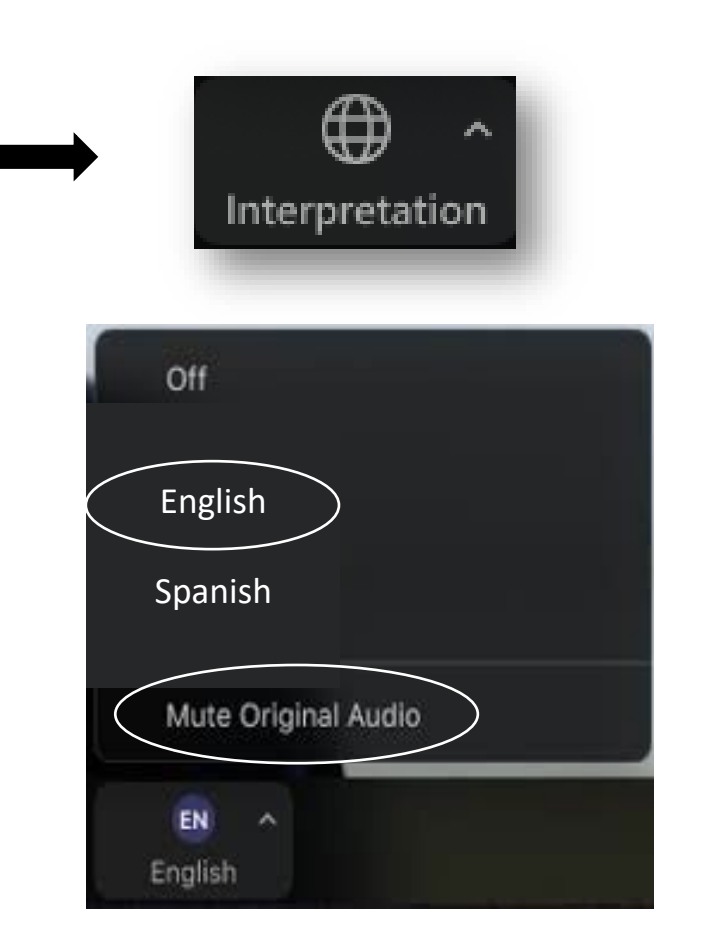